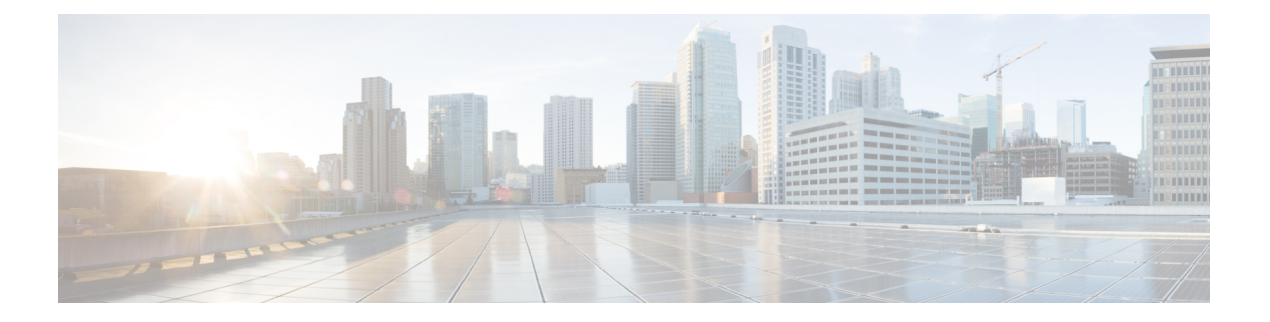

# **TAC** とのケースのオープン

この項では、TAC に問い合わせる場合に必要な情報の詳細、および TAC の担当者と情報を共 有する方法について説明します。

シスコテクニカルサポートでは、有効なシスコサービス契約を保有しているすべてのお客様、 パートナー、リセラー、およびディストリビュータ向けに、24時間対応の高い評価を得ている テクニカル サポートを用意しています。Cisco Technical Support Web サイトでは、シスコ製品 やシスコ テクノロジーに関する技術的な問題を解決するためのオンラインのドキュメントや ツールをご利用いただけます。このWebサイトは、1年中いつでも利用することができます。 次の URL にアクセスしてください。*http://www.cisco.com/techsupport*

オンラインの TAC Service Request Tool を使用すると、S3 と S4 のサービス リクエストを短時 間でオープンできます。(S3 と S4 の問題とは、ネットワークの障害が軽微である場合、ある いは製品情報が必要な場合を意味します)。状況をご説明いただくと、TAC Service Request ツールが自動的に推奨する解決方法を提供します。これらの推奨手段で問題を解決できない場 合は、Cisco TAC のエンジニアが対応します。次の URL から、TAC サービス リクエスト ツー ルにアクセスできます。*http://www.cisco.com/techsupport/servicerequest*

S1 または S2 サービス要求の場合、またはインターネットにアクセスできない場合、電話で Cisco TAC にご連絡ください(S1 または S2 の問題とは、運用中のネットワークがダウンした 場合、あるいは重大な障害が発生した場合を意味します)。S1およびS2の問題にはCiscoTAC の技術者がただちに対応し、業務を円滑に実行できるよう支援します。

電話でサービス要求を利用するには、次のいずれかの番号におかけください。

Asia-Pacific: +61 2 8446 7411 (Australia: 1 800 805 227)

EMEA: +32 2 704 55 55

米国:1 800 553 2447

Cisco TAC の連絡先一覧は、*http://www.cisco.com/techsupport/contacts* で確認できます。

- 必要な情報 (2 ページ)
- 必要な予備的情報 (2 ページ)
- TAC Case Open ツールのオンライン サービス (4 ページ)
- Serviceability Connector  $(4 \sim -\gamma)$
- Cisco Live!  $(5 \sim \rightarrow \sim)$
- リモート アクセス (6 ページ)
- Cisco Secure Telnet (6 ページ)
- リモート アカウントの設定 (8 ページ)

## 必要な情報

Cisco TAC に対してサービス リクエストをオープンする場合は、問題を特定し、その内容を把 握しやすくするための予備的情報をご提供いただく必要があります。問題の内容によっては、 追加の情報をご提供いただく必要があります。次に示す情報をエンジニアから要求されなくて も遅滞なく収集してください。サービスリクエストをオープンし、エンジニアから要求された あとに収集を開始すると、問題の解決が遅くなります。

#### 関連トピック

```
Cisco Live! (5 \sim -\gamma)Cisco Secure Telnet (6 \sim \rightarrow \sim)一般情報 (3 ページ)
ネットワーク レイアウト (2 ページ)
TAC Case Open ツールのオンライン サービス (4 ページ)
問題の説明 (3 ページ)
リモート アクセス (6 ページ)
必要な予備的情報 (2 ページ)
```
## 必要な予備的情報

すべての問題において、必ず次の情報を TAC に提供してください。この情報を収集および保 存して TAC サービス リクエストをオープンするときに使用できるようにし、変更があった場 合には定期的に更新します。

#### 関連トピック

```
一般情報 (3 ページ)
ネットワーク レイアウト (2 ページ)
問題の説明 (3 ページ)
```
#### ネットワーク レイアウト

物理セットアップおよび論理セットアップの詳細な説明、および音声ネットワークに関連する 次のすべてのネットワーク要素をお知らせください(存在する場合)。

- Unified Communications Manager
	- バージョン(Unified Communications Manager Administration で **[**詳細(**Details**)**]** を選 択)
	- Unified Communications Manager の数
- セットアップ(スタンドアロン、クラスタ)
	- Unity[Unity]
- バージョン (Unified Communications Manager Administration から)
- 統合のタイプ
	- アプリケーション
- インストールされているアプリケーションのリスト
- 各アプリケーションのバージョン番号
	- IP/音声ゲートウェイ
- OS のバージョン
- show tech コマンド (IOS ゲートウェイ)
- Unified Communications Manager の負荷 (Skinny ゲートウェイ)
	- スイッチ
- OS のバージョン
- VLAN の設定
	- ダイヤル プラン:番号付け方式、コール ルーティング

Visio や JPG などで作成した詳細な図を提出すると理想的です。ホワイトボードを使用して、 Cisco Live! セッションから図を提供することもできます。

### 問題の説明

問題が発生したときにユーザが実行した処理について、手順ごとの詳細を提供します。詳細情 報には、次の内容を含める必要があります。

- 予想される動作
- 実際に観察された動作の詳細

#### 一般情報

次の情報を準備する必要があります。

• 新しいインストールかどうか

- 以前のバージョンの Unified Communications Manager がインストールされている場合、最 初からこの問題が発生していたかどうか(最初から発生していない場合は、最近システム に対して行った変更)
- この問題は再現可能かどうか
	- 再現可能である場合は、通常の環境で発生するか、または特別な環境で発生するか
	- 再現不可能である場合は、問題発生のタイミングが特別であったかどうか
	- 発生の頻度
- 影響のあるデバイス
	- ランダムなデバイスではなく、特定のデバイスが影響を受ける場合、影響を受けるデ バイスの共通点は何か
	- 問題に関連するすべてのデバイスの DN または IP アドレス(ゲートウェイの場合)
- コール パス上のデバイス (存在する場合)

## **TAC Case Open** ツールのオンライン サービス

Cisco.com から TAC Case Open ツールのオンライン サービスを使用すると、他のすべてのサー ビス リクエスト オープン方法よりも優先的に処理されます。ただし、高優先度のサービス リ クエスト (P1 および P2) は例外です。

サービスリクエストをオープンする場合は、問題についての正確な説明を提供してください。 問題の説明を提供すると、すぐに解決策として使用できる可能性がある URL リンクが返され ます。

リンクを参照しても問題の解決策が見つからない場合は、プロセスを続行して、サービスリク エストを TAC エンジニアに送信してください。

## **Serviceability Connector**

#### **Serviceability Connector** の概要

Webex Serviceability サービスを使用すると、ログの収集を容易にすることができます。この サービスでは、診断ログと情報を検索、取得して、タスクを自動化します。

この機能は、オンプレミスで導入された有用性コネクタを使用します。有用性コネクタは、 ネットワーク内の専用のネットワーク(「コネクタホスト」)で実行されます。コネクタは、次 のいずれかのコンポーネントに取り付けることができます。

•エンタープライズ コンピューティング プラットフォーム (ECP) - 推奨

ECPは、Dockerコンテナを使用して、サービスを分離、保護、および管理します。ホスト と有用性コネクタアプリケーションはクラウドからインストールされます。最新かつ安全 な状態を維持するために、手動でアップグレードする必要はありません。

Ú

ECPの使用を推奨します。私たちの将来の開発は、このプラット 重要 フォームに焦点を当てます。Expresswayに有用性コネクタをイン ストールすると、一部の新機能が使用できなくなります。

• Cisco Expressway

次の目的で有用性コネクタを使用できます。

- サービスリクエストの自動ログおよびシステム情報取得
- クラウドに接続されている UC 展開での Unified CM クラスタのログ収集

両方のユースケースで同じ有用性コネクタを使用できます。

### **Serviceability** サービスを使用する利点

このサービスには次の利点があります。

- ログの収集を高速化します。TACエンジニアは、問題の診断を実行する際に関連するログ を取得できます。追加のログを要求し、手動での収集と配信を待機する遅延を回避できま す。この自動化により、問題解決にかかる時間を数日にすることができます。
- TAC の Collaboration Solution Analyzer および診断シグニチャのデータベースと連携しま す。システムは自動的にログを分析し、既知の問題を特定して、既知の修正または回避策 を推奨します。

#### **Serviceability Connector** の **TAC** サポート

有用性コネクタの詳細については<https://www.cisco.com/go/serviceability> 、を参照するか、TAC の担当者にお問い合わせください。

## **Cisco Live!**

安全で暗号化された Java アプレットである Cisco Live! を利用すると、コラボレーティブ Web ブラウジング、URL共有、ホワイトボード、Telnet、クリップボードツールを使用することに よって、Cisco TAC のエンジニアとより効率的に協同して作業できます。

Cisco Live にアクセスします。次の URL にあります。

http://c3.cisco.com/

## リモート アクセス

リモート アクセスを使用すると、必要なすべての装置に対して Terminal Services セッション (リモート ポート 3389)、HTTP セッション(リモート ポート 80)、および Telnet セッショ ン(リモート ポート 23)を確立できます。

```
\sqrt{N}
```
ダイヤルインを設定する場合は、システムに対する脆弱性となるため、**login:cisco** または **password:cisco** は使用しないでください。 注意

TAC エンジニアが次のいずれかの方法を使用してデバイスにリモート アクセスすることを許 可すると、多くの問題を非常に迅速に解決できます。

- パブリック IP アドレスが設定された装置
- ダイヤルイン アクセス:(プリファレンスの高い順に)アナログ モデム、統合デジタル 通信網 (ISDN) モデム、バーチャル プライベート ネットワーク (VPN)
- •ネットワーク アドレス変換(NAT): プライベート IP アドレスが設定された装置へのア クセスを可能にする IOS およびプライベート インターネット エクスチェンジ(PIX)。

エンジニアの介入時にファイアウォールによってIOSトラフィックとPIXトラフィックが遮断 されないこと、およびサーバ上で Terminal Services などの必要なすべてのサービスが開始され ていることを確認してください。

(注)

TACでは、すべてのアクセス情報は厳重に管理されます。また、お客様の同意なしにシステム を変更することはありません。

## **Cisco Secure Telnet**

CiscoSecure Telnet は、CiscoService Engineers(CSE)がトランスペアレント ファイアウォール を使用してユーザのサイトにある Unified Communications Manager サーバにアクセスできる機 能を提供します。

Cisco Secure Telnet は、シスコのファイアウォール内部で Telnet クライアントをイネーブル化 することによって、ファイアウォールで稼働するTelnetデーモンに接続します。このセキュア な接続により、ファイアウォールの変更を行わずに Unified Communications Manager サーバを リモートモニタリングおよびメンテナンスできます。

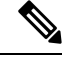

シスコは、許可があった場合にだけお客様のネットワークにアクセスします。サイトに、この プロセスの開始を支援するネットワーク管理者を配置する必要があります。 (注)

### ファイアウォールによる保護

ほとんどすべての内部ネットワークでは、外部から内部のホストシステムへのアクセスを制限 するためにファイアウォールアプリケーションが使用されています。これらのアプリケーショ ンでは、ネットワークとパブリックインターネットとの間のIP接続を制限することによって、 ネットワークが保護されます。

ファイアウォールでは、許可するように明示的に再設定しないかぎり、外部から開始される TCP/IP 接続が自動的にブロックされます。

通常、企業ネットワークではパブリックインターネットとの通信が許可されますが、ファイア ウォール内部から外部ホストに向けて開始される接続だけが許可されます。

#### **Cisco Secure Telnet** の設計

Cisco Secure Telnet では、ファイアウォールの内側から簡単に Telnet 接続を開始できるという 技術を活用しています。外部のプロキシマシンを使用して、ファイアウォールの内側からの TCP/IP 通信が *Cisco Technical Assistance Center*(TAC)にある別のファイアウォールの内側の ホストへとリレーされます。

このリレーサーバを使用することによって、両方のファイアウォールの完全性が維持され、ま た保護されたリモート システム間の安全な通信がサポートされます。

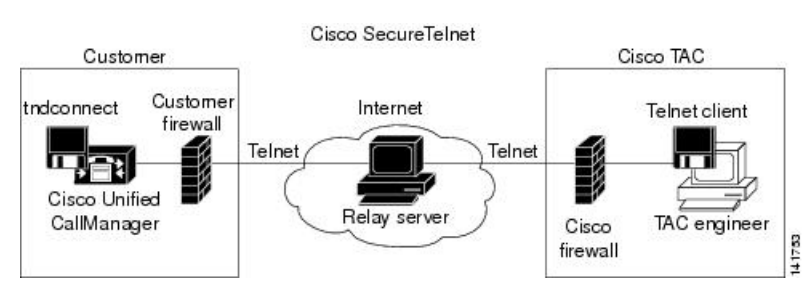

図 **<sup>1</sup> : Cisco Secure Telnet** システム

#### **Cisco Secure Telnet** の構造

外部のリレー サーバによって、お客様のネットワークとシスコとの間に Telnet トンネルが構 築され、接続が確立されます。これにより、Unified Communications Manager サーバの IP アド レスとパスワード識別子を CSE に送信できます。

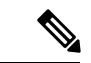

(注) パスワードは、管理者と CSE が相互に同意した文字列です。

管理者は、Telnet トンネルを開始することによって、プロセスを開始します。これにより、 ファイアウォールの内部からパブリック インターネット上のリレー サーバへの TCP 接続が確 立されます。次に、Telnet トンネルによって、ローカルの Telnet サーバへの別の接続が確立さ れ、エンティティ間の双方向のリンクが作成されます。

Cisco TAC の Telnet クライアントは、Windows NT および Windows 2000 上で動作するシステ ム、または UNIX オペレーティング システムに準拠して動作します。 (注)

ローカル サイトの Cisco Communications Manager がパスワードを受け入れると、Cisco TAC で 実行されている Telnet クライアントは、ローカル ファイアウォールの内側で動作する Telnet デーモンに接続します。この結果確立される透過的接続によって、マシンがローカルで使用さ れている場合と同様にアクセスできるようになります。

Telnet 接続が安定した後、CSE はすべてのリモート有用性機能の機能を実装して、Unified CommunicationsManagerサーバ上でメンテナンス、診断、およびトラブルシューティングタス クを実行できます。

CSE が送信するコマンド、および Unified Communications Manager サーバから発行される応答 を表示することはできますが、コマンドや応答はすべてが完全な形式で表示されるわけではあ りません。

## リモート アカウントの設定

シスコサポートがトラブルシューティングのためにご使用のシステムに一時的にアクセスでき るよう、Unified Communications Manager でリモート アカウントを設定します。

#### 手順

- ステップ1 [Cisco Unified オペレーティングシステムの管理 (Cisco Unified Operating System Administration)] で、**[**サービス(**Services**)**]** > **[**リモート サポート(**Remote Support**)**]** を選択します。
- ステップ **2** [アカウント名(Account Name)] フィールドに、リモート アカウントの名前を入力します。
- ステップ **3** [アカウントの有効期限(Account Duration)]フィールドに、アカウントの有効期限を日数で入 力します。
- ステップ **4 [**保存(**Save**)**]** をクリックします。 システムは、暗号化パス フレーズを生成します。
- ステップ **5** シスコのサポート担当者に連絡して、リモート サポート アカウント名とパス フレーズを提供 します。

翻訳について

このドキュメントは、米国シスコ発行ドキュメントの参考和訳です。リンク情報につきましては 、日本語版掲載時点で、英語版にアップデートがあり、リンク先のページが移動/変更されている 場合がありますことをご了承ください。あくまでも参考和訳となりますので、正式な内容につい ては米国サイトのドキュメントを参照ください。